## **WeatherBug LCD Display Manual**

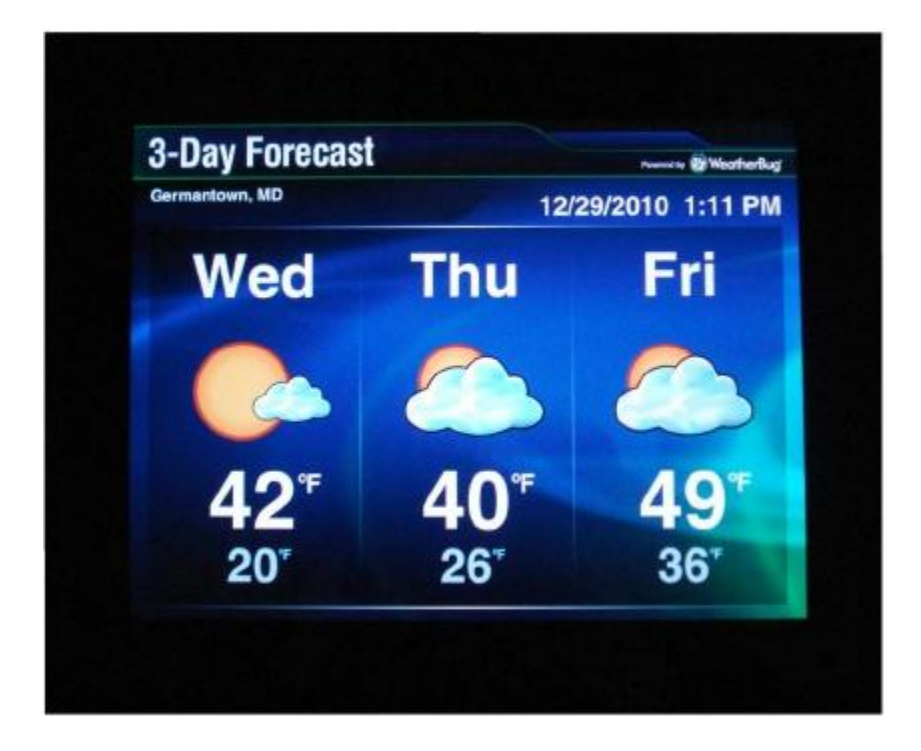

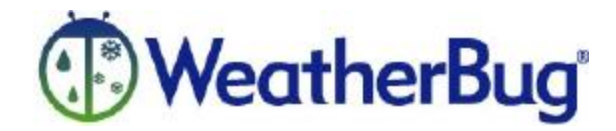

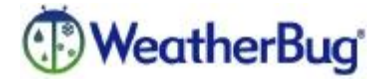

## **WeatherBug LCD Display**

The WeatherBug LCD Display is a visual representation of the data acquired from your WeatherBug Weather Station. The LCD Display is configured to show:

- Current Conditions
- 3-Day Forecast
- Live Camera (from your site or the closest camera to your location)
- Doppler Radar
- Local Weather Alerts (when applicable)\*

The LCD Display scrolls through the screens holding on each image for approximately 10 seconds.

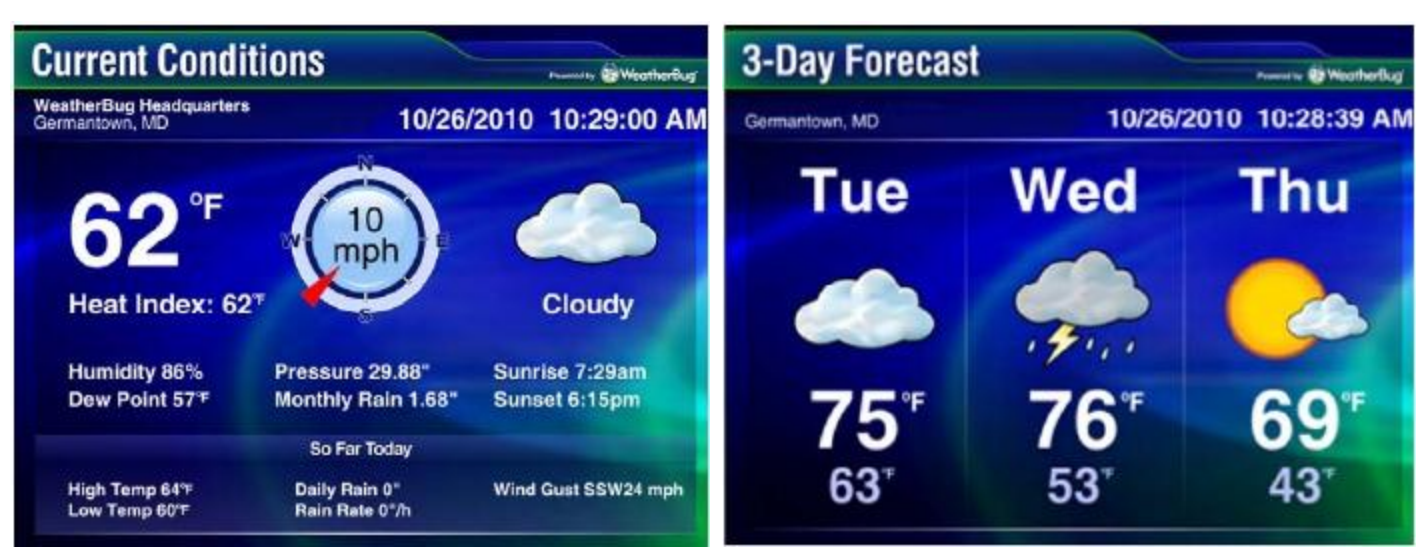

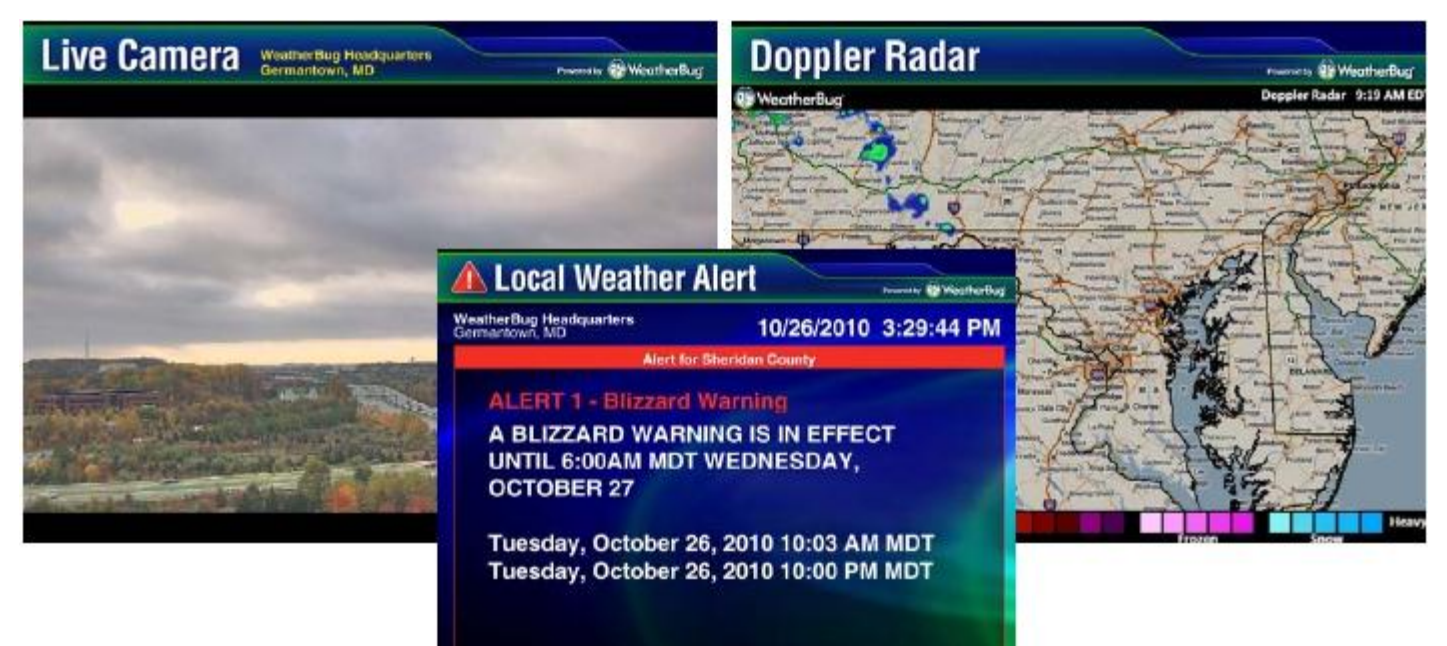

\*Local weather alerts may not be accurately available when the LCD display is connected via WiFi. We recommend using a hard wired connection for better alert performance.

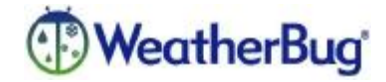

## **Installing LCD Display**

1. Lay the LCD Display flat on a clean surface and insert the stand into the back of the LCD Display. Rotate the screw to tighten the stand to the Display. (If wall mounting is preferred, do not insert the stand. Please refer to the template provided with the Display to aid in proper placement.)

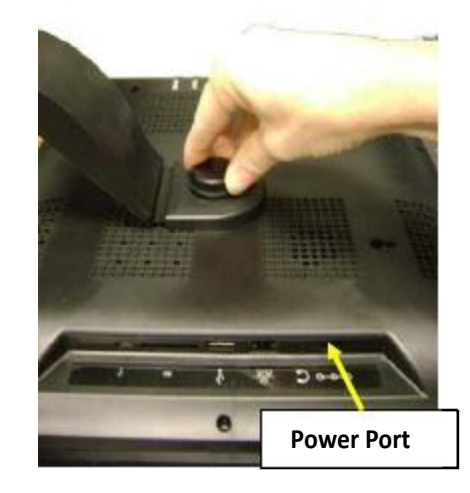

- 2. Connect one end of the power supply into top port and connect the other end into an electrical outlet.
- 3. Turn ON the Display using the On/Off switch.
- 4. Using the remote control and looking at the front of the display, click the Menu button and navigate the Settings Menu using the arrows on the remote.

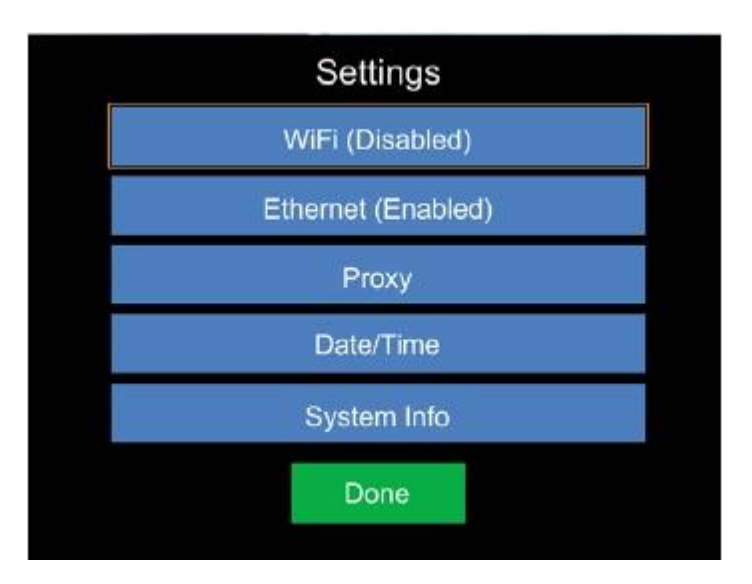

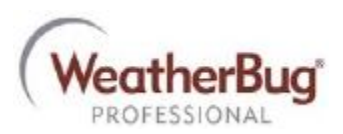

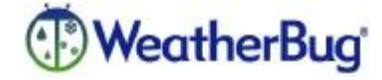

**NOTE**: Work with the Network Administrator onsite to determine if Wi‐Fi or Ethernet is preferable. Obtain assistance from the Network Admin regarding network security settings as well.

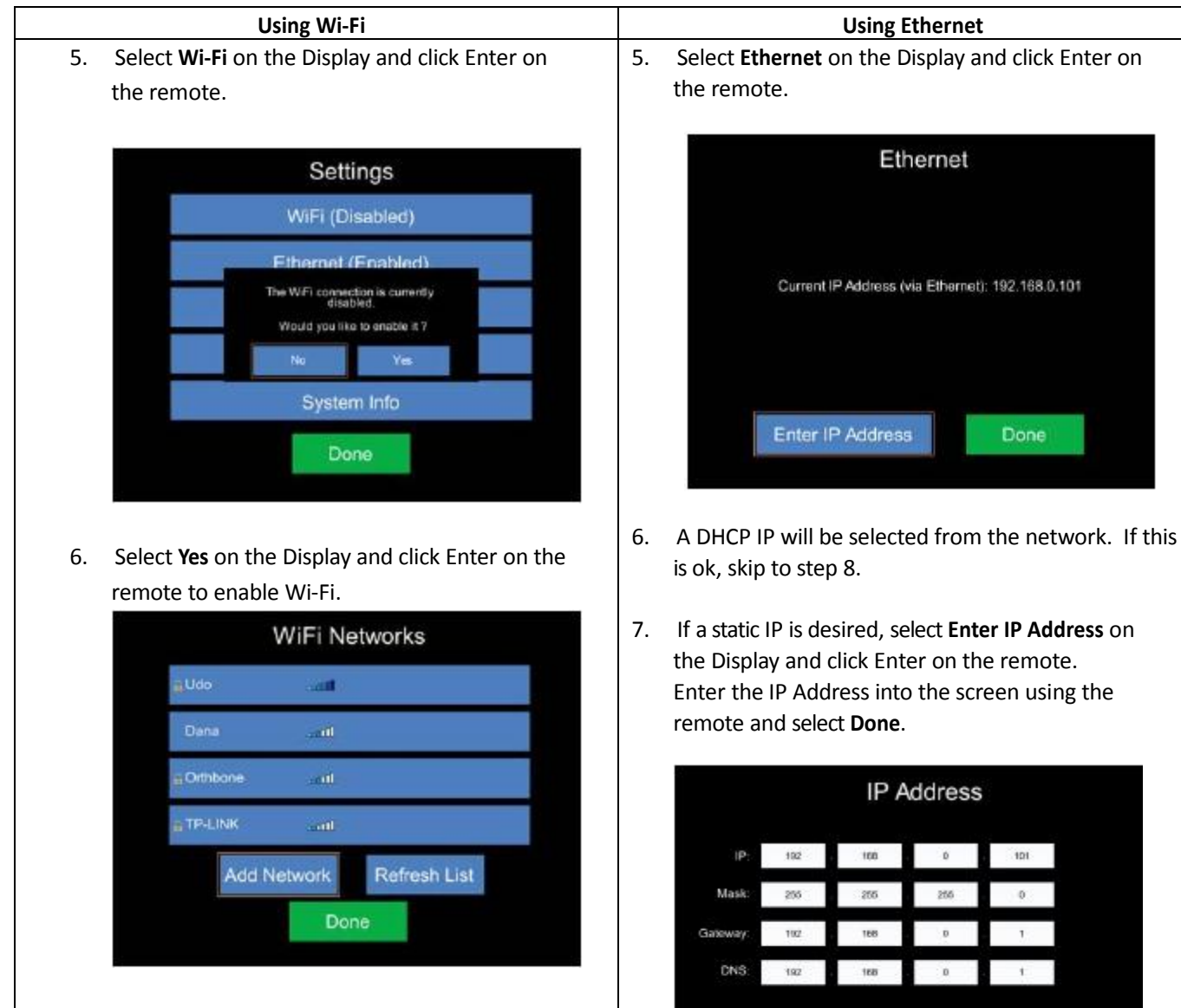

- 7. Select your Wi-Fi network from the available list using the arrows and Enter on the remote.
- 8. If the Wi-Fi network the Display is connected to uses security, please follow the on-screen prompts to be recognized by the network.
- 9. Once the Wi-Fi has connected, use the arrows on the remote to select **Done**.
- 8. Once the Display is connected to the internet, use the arrows on the remote to select **Done** on the Ethernet page of the Display Settings.

(Clear address above and choose "Done" to revert to automatic IP address detection.)

Done

Clear

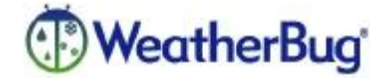

- 10. To exit the Settings Menu, use the arrows on the remote to select **Done.**
- 11. Upon initialization of a local weather alert, a chirp sound will play from the Display. The volume level on the Display can be adjusted using the volume ‐/+ buttons on the remote control. Mute can be activated using the mute button if it is desired to have sound turned off on the Display.

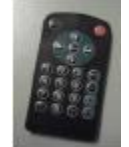

\*\*If the Date /Time on the Display is incorrect for the location once the internet connection is established, please call WeatherBug Technical Support at 800-624-4205 for further assistance.\*\*

## **LCD Display Network Details**

The LCD Display reaches out to the following URLS via Port 80 (all HTTP traffic):

- http://dd.aws.com (This is the call home for configuration)
- http://datafeed.weatherbug.com (Live Conditions and Forecast)
- http://tiles.weatherbug.com (Radar)
- http://wwc.instacam.com (Camera Images)
- http://time.windows.com (Time on display primary)
- http://time-b.nist.gov (Time on display secondary/failover)
- http://download.aws.com (Remote update call home)
- http://pool.ntp.org (Time on display)

\*\*Please note that the above URLS have extensions on the end when utilized by the display

If technical difficulties are experienced during Display setup, please call WeatherBug Technical Support at **800‐624‐4205** or email**support@aws.com**.

Warranty. The Seller warrants the hardware purchased by the Buyer against defects in workmanship and materials for a period of one (1) year from date of delivery under this contract. The Seller shall, at its sole option, either repair or replace defective items. Buyer is responsible to return of defective items to Seller by means specified by the Seller. The Buyer shall bear all shipping expenses. Packing of defective items for return is responsibility of Buyer. Damage due to natural causes (storms, lightning, flying debris, etc.) is not covered by this warranty. Damage resulting from Buyer negligence or mishandling of hardware and software is not covered by this warranty.